# **Software educativo para la enseñanza de los métodos numéricos**

#### **Hernádez Camacho, Reinaldo;<sup>1</sup> Reyna Hernández, Mayté<sup>1</sup></u>**

#### Resumen

La enseñanza de la Matemática Numérica tiene sus inconvenientes. Cada vez que se va a resolver un ejercicio aplicando alguno de los métodos numéricos, generalmente es necesario realizar extensos cálculos aritméticos, que resultan muy laboriosos y aburridos para los estudiantes. Existen opiniones muy diversas entre los profesores, sobre la metodología a seguir en la enseñanza de estos contenidos, cada una de ellas con sus aspectos positivos y negativos. En este trabajo se analizan, de forma muy breve, las principales de esas tendencias y se expone una forma novedosa de proceder en la enseñanza de estos contenidos, que ha sido aplicada con muy buenos resultados en la Universidad de Matanzas, Cuba.

**Palabras clave:** Matemática Numérica – Métodos Numéricos

### Abstract

### **Educational software for the teaching of the numeric methods**

The Numeric teaching of the Mathematical one has its inconveniences. Every time that will be solved an exercise applying some of the numeric methods, is generally necessary to carry out extensive arithmetic calculations that are very laborious and boring for the students. Very diverse opinions exist among the professors, on the methodology to continue in the teaching of these contents, each one of them with their positive and negative aspects. In this work they are analyzed, in a very brief way, the main of those tendencies and a novel form is exposed of proceeding in the teaching of these contents that has been applied with very good results in the University of Matanzas, Cuba.

**Key words:** Numerical Mathematics – Numerical Methods

Presentado: 30-6-11 | Aceptado: 15-3-12 1 Universidad de Matanzas "Camilo Cienfuegos", Cuba. reinaldo.hernandez@umcc.cu mayte.reyna@est.umcc.cu.

### Introducción

La matemática numérica tiene gran aplicación en muy disímiles aspectos de la vida, más aún en la actualidad, en la que las Ciencias Informáticas están tomando un auge vertiginoso. Cada vez que los llamados métodos exactos no pueden resolver un problema, se piensa enseguida en su posible solución mediante algún método numérico.

No obstante, en la enseñanza de los métodos numéricos existe un gran inconveniente; la realización de un ejercicio por uno de estos métodos suele requerir de gran cantidad de cálculos aritméticos, que pueden causar aburrimiento y cansancio en los estudiantes. Cabe entonces preguntarse qué se puede hacer para tratar de minimizar estas dificultades que se presentan en el proceso de enseñanza aprendizaje de la Matemática Numérica. (Conferencia Metodológica. Facultad de Informática, 2011).

En este trabajo se pretende mostrar una posible solución al problema planteado, que permite incrementar de manera notable la motivación de los estudiantes por el estudio de estos contenidos.

### Material y métodos

### **Tendencias en la enseñanza de la matemática numérica**

No todos los profesores tienen la misma opinión en lo relacionado con la forma de proceder en la enseñanza de los métodos numéricos. Algunos piensan que los estudiantes deben realizar todos los cálculos aritméticos necesarios a mano o auxiliándose solamente de una calculadora, para que de esa manera interpreten adecuadamente el método en cuestión. Sin embargo, esta forma de proceder tiene sus inconvenientes; el tiempo que invierte un estudiante para resolver un ejercicio es extenso, y en consecuencia el número de ejercicios que se resuelven en una clase es reducido. Si el estudiante comete algún error de cálculo, en el manejo de la calculadora o en la secuencia de los pasos lógicos que desde el punto de vista matemático requiere el ejercicio, no existe ningún mecanismo de control que permita detectar el error de forma inmediata, lo cual trae como consecuencia que en muchas ocasiones, después de haber empleado un tiempo considerable de trabajo y haber llegado al final del ejercicio, el estudiante ( o el profesor ) se percata de que el resultado que ha obtenido no se corresponde con el que en realidad debía obtenerse. Se origina entonces un proceso de búsqueda del error para proceder nuevamente a resolver el ejercicio a partir del error detectado, con la consiguiente pérdida de tiempo. Otros profesores opinan que los estudiantes deben programar cada uno de esos métodos en computación. La práctica indica que cuando se asume esta posición se presentan inconvenientes también. Uno de ellos es que no todos los estudiantes son capaces de realizar la programación de manera independiente y son sólo unos pocos los que realizan el trabajo, mientas la mayoría se dedica a copiar el trabajo hecho por alguno de sus compañeros más capaces. Existe también el criterio de algunos profesores de que los estudiantes sólo necesitan aprender a trabajar con los llamados programas profesionales. Estos programas están diseñados para resolver cualquiera de los ejercicios que necesitaría efectuar un estudiante, necesitando solamente que le sean introducidos los datos iniciales del problema y entonces el programa se encarga de resolverlo y ofrecer la respuesta. Pero de esta forma el estudiante se convierte en un simple operario de máquina, incapaz de crear por sí mismo. (Seminario Científico metodológico, Departamento de Matemática, 2011)

Con el propósito de minimizar las dificultades señaladas, en la Universidad de Matanzas se ha elaborado un nuevo software educativo, para la enseñanza de los métodos numéricos. Este programa se ha concebido, fundamentalmente, para ser utilizado en clases prácticas y en el estudio independiente, pero pueden ser aplicado también en conferencias y en evaluaciones frecuentes, parciales y finales.

# Características del nuevo software

Los Métodos Numéricos que contiene el software son: el de Bisección, el de Regula-Falsi y el de Newton, para las soluciones aproximadas de ecuaciones; el de Lagrange, el de Newton con diferencias finitas y el de Newton con diferencias divididas, para la Interpolación Polinómica; el de Ajuste de Rectas y el de Ajuste de Parábolas, para el Ajuste de Curvas; el de los Trapecios y el de Simpson, para la Integración Numérica; el de Euler, el mejorado de Euler y el de Runge-Kutta de cuarto orden, para las Ecuaciones Diferenciales; el de Bisección para la Optimización Numérica. Para cualquiera de estos contenidos el software ofrece la posibilidad de realizar las siguientes actividades:

• Obtener informaciones teóricas relacionadas con los **contenidos.**

• Clasificar como verdaderas o falsas una serie de **preguntas teóricas** que el software le formula y le evalúa las respuestas.

• Resolver **ejercicios prácticos**, dando las respuestas paso a paso y siendo controlado y evaluado constantemente por el software. Esta constituye la parte central del software.

• Obtener **soluciones inmediatas**. Esta opción es equivalente a la que suele realizar un software profesional, en la cual se le introducen los datos iniciales del ejercicio y el software emite la solución, sin que tenga que mediar ningún tipo de razonamiento por parte del usuario. Es para aquellas personas que solo necesitan la solución.

El objetivo fundamental que se ha perseguido con la construcción de este nuevo software es el de liberar a los estudiantes de la desagradable tarea de realizar grandes cálculos aritméticos, aburridos y carentes de razonamientos, como es característico en los métodos numéricos, pero exigirles que vayan razonando y tomando decisiones en cada paso del ejercicio. Es decir, que sea el programa el que se encargue de realizar los cálculos aritméticos extensos, pero que los realice sólo cuando el estudiante sea capaz de comprender y dirigir conscientemente esa actividad. Que no sea el estudiante un mero usuario o espectador inactivo, sino que tenga que tomar decisiones conscientes para obtener el resultado deseado, que el estudiante realmente desarrolle habilidades matemáticas en la utilización de los métodos numéricos, mediante la interactividad personal con el software, razonando cuando corresponda razonar, tomando decisiones cuando sea necesario, para que logre un aprendizaje significativo, realizando cálculos aritméticos moderados, pero no tediosos.

Para ejemplificar la metodología que sigue el software, se ha seleccionado del menú principal la opción "Raíces aproximadas" y del submenú, "Ejercicios prácticos".

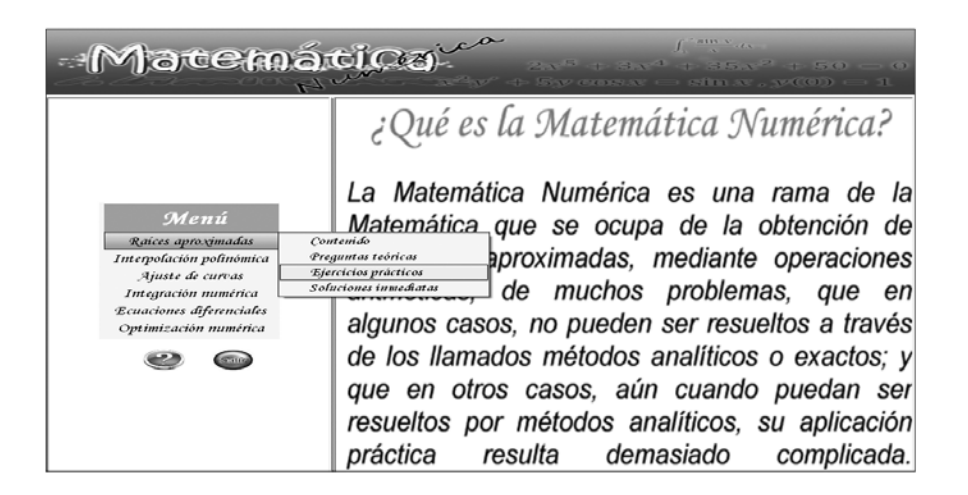

Una vez hecha esta selección viene la etapa de introducir los datos necesarios para resolver el ejercicio. Después que el usuario entra la función, tiene la opción de observar su gráfico en el intervalo que desee, para ello introduce un punto inicial, un paso y la cantidad de puntos que quiera.

Hernández Camacho, R. y Reyna Hernández, M. | Software educativo...

Inmediatamente el software muestra la gráfica de la función en el intervalo seleccionado y de esa manera el estudiante puede comprobar si efectivamente existe un cero de la función en ese intervalo o si por el contrario el intervalo que había considerado es incorrecto.

Tan pronto como lo desee puede retornar al mismo lugar por donde iba en el ejercicio. De esta manera se hace uso del método gráfico para la separación de raíces de la función; es decir, para obtener un intervalo que contenga una sola raíz de la función.

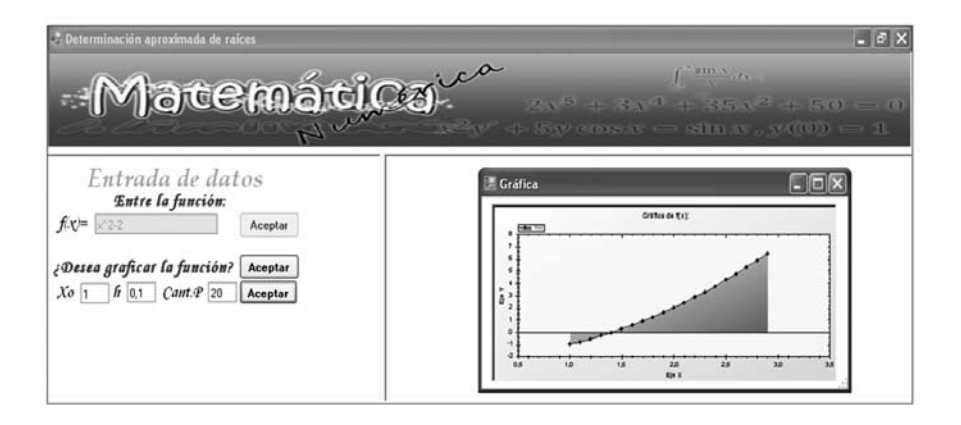

A continuación debe darse entrada al intervalo en el cual se quiere buscar la solución aproximada. El software controla e informa si en ese intervalo se cumple el teorema de Bolzano. En caso de no cumplirse, esto representa una indicación de que el intervalo debe ser cambiado. El software no continúa hacia delante hasta tanto no se dé un intervalo en el cual se cumpla el teorema de Bonzazo. Cuando esto suceda el software pide que se introduzca la cota superior del error que se desee. A continuación debe seleccionarse el método deseado dentro de los tres disponibles. En este ejemplo se seleccionó el método de bisección.

 Cuando los datos están correctos el software pasa a la parte práctica. Se presenta un esquema de cálculo semejante al que se acostumbra a utilizar en el pizarrón. El usuario tiene que ir dando entrada, para cada fila, al nuevo intervalo (a los nuevos valores de "**a"** y "**b"**). El software se encarga de calcular y escribir en la tabla los restantes valores. El programa va controlando al instante los valores de "a" y "b" que se vayan dando, y si alguno no es correcto, aparece un mensaje por la pantalla de la computadora señalando que los valores seleccionados son incorrectos. Además, se lo cuenta como un error.

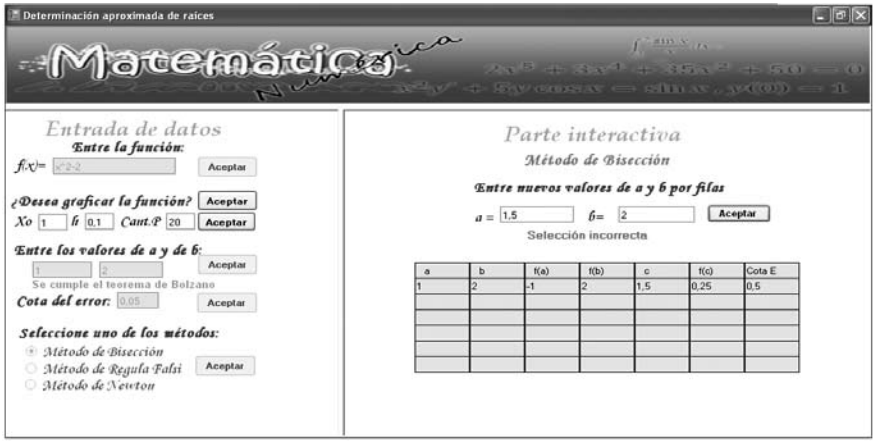

Si el dato emitido es correcto la ejecución del ejercicio continuará avanzando hasta el final. Al concluir se informa la cantidad de errores cometidos y se da una evaluación.

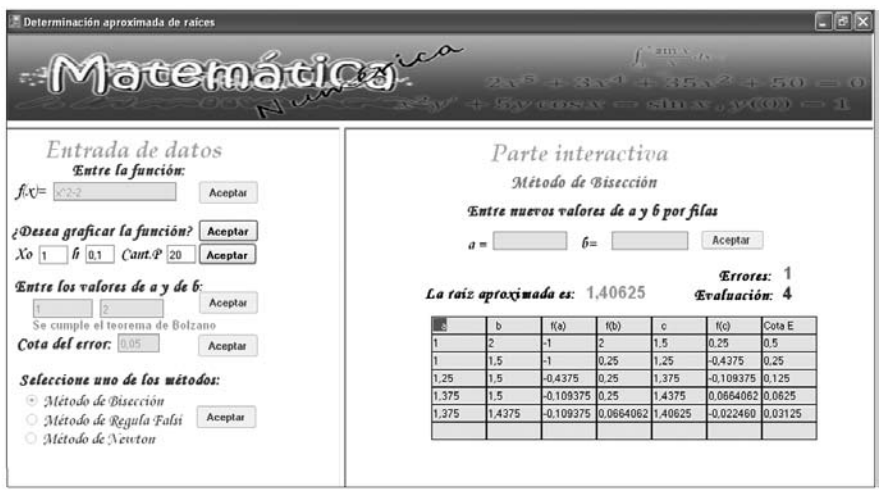

Una metodología similar a la que se ha visto en este ejemplo es empleada con todos los restantes métodos que contiene el software.

# Conclusiones

La utilización práctica de este software en las clases de Matemática Numérica en la Universidad de Matanzas, Cuba, durante dos cursos, ha demostrado que:

• Los estudiantes se mantienen motivados durante todo el desarrollo de las clases prácticas cuando se utiliza este software.

- Se desarrollan las clases de una forma más dinámica y amena.
- Se resuelve un mayor número de ejercicios.
- El profesor puede mantener el control del trabajo individual de cada estudiante.
- Se pueden evaluar a todos los estudiantes en una clase práctica.

(Seminario científico metodológico. (2011) Departamento de Matemática)

## Bibliografía

**Álvarez, Manuel.** (2004). "Matemática Numérica". Editorial Félix Varela. La Habana. Cuba.

**Conferencia Metodológica.** (2011) Facultad de Informática. Universidad de Matanzas. Cuba.

**Jacobson Ivar y otros.** (2006). "El proceso unificado de desarrollo de software". Volumen I. Editorial Félix Varela. La Habana.

**Hernández Camacho Reinaldo**. (2009**).** "La participación de los estudiantes mediante la conversación heurística"**.** COMAT. Evento Internacional de Matemática y Computación. Matanzas. Cuba.

**Seminario científico metodológico.** (2011)